## **#3268 Topological Analysis Of A Selected Mesh**

Since Release 3.2.24: The topological analysis results of a selected mesh can be displayed in a separate window by doubkeclick on the statusbar of the corresponding object list.

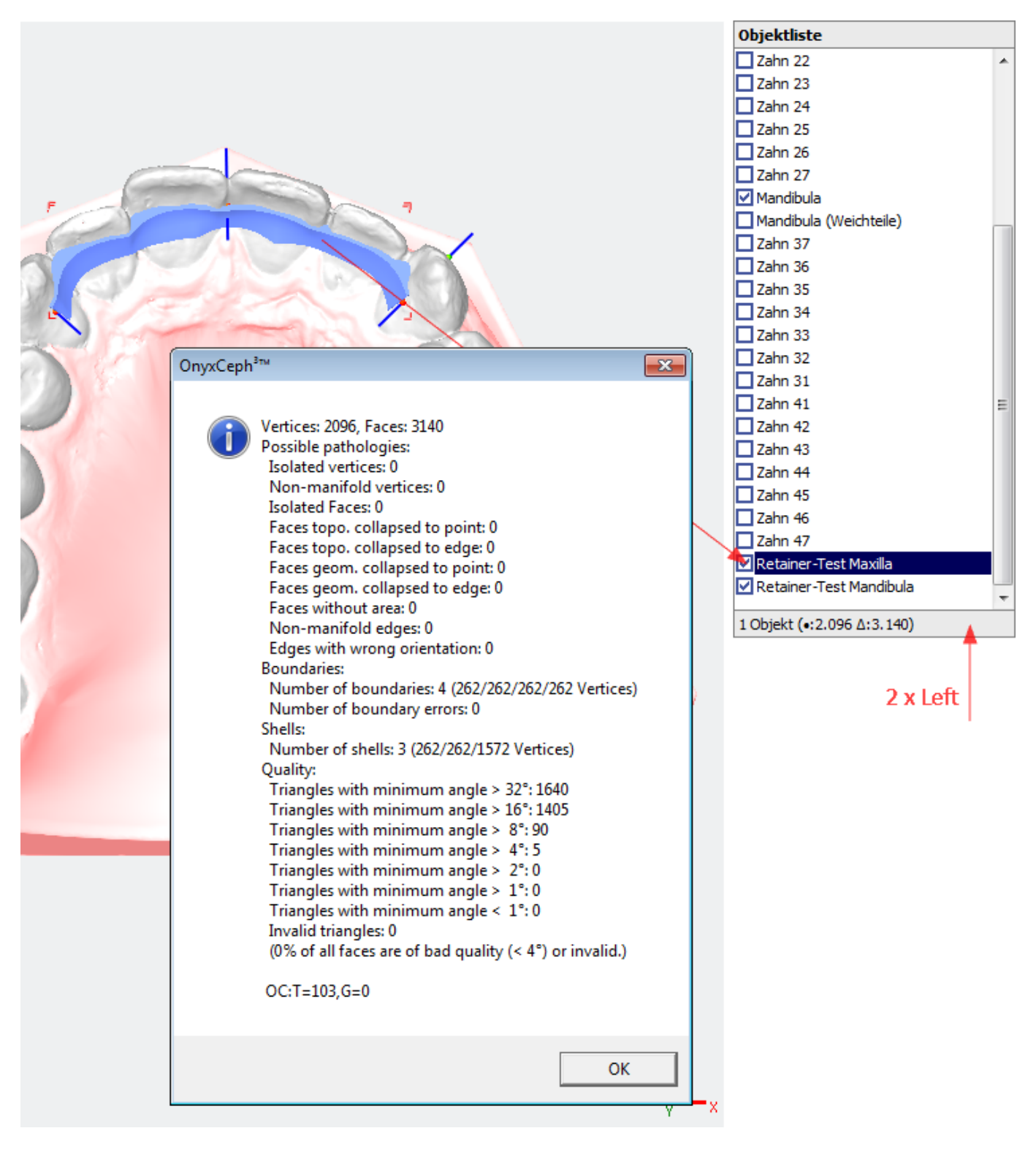

From: <http://onyxwiki.net/>- **[OnyxCeph³™ Wiki]**

Permanent link: **<http://onyxwiki.net/doku.php?id=en:3268>**

Last update: **2015/10/10 11:41**

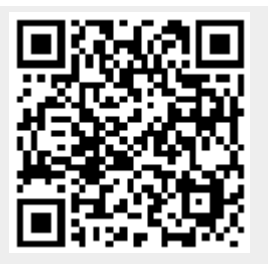